## **Vzdálený přístup k Linuxu (Unixu) z webového prohlížeče**

#### **PS/2022 Prezenční forma výuky: Rev4**

#### Petr Kulhánek

kulhanek@chemi.muni.cz

Národní centrum pro výzkum biomolekul, Přírodovědecká fakulta Masarykova univerzita, Kamenice 5, CZ-62500 Brno

C2110 Operační systém UNIX a základy programování -1-

# **Vzdálený přístup**

➢ **Vypínání/zapínání klastru** ➢ **Vzdálená plocha ve webovém prohlížeči** ➢ **Ovládání - Odpojit vs Ukončit** ➢ **Jiný způsob vzdáleného přístupu**

### **Vypínání/zapínání klastru**

Pracovní stanice klastru WOLF se automaticky vypínají mimo dobu výuky. Možnost vypnutí se testuje každých 15 minut. **Vypínají se neobsazené stanice** a to nejdříve 45 minut od posledního zapnutí.

V případě potřeby je možné **pracovní stanici zapnout vzdáleně**. Slouží k tomu webová aplikace:

#### **https://wolf.ncbr.muni.cz**

> Interní část > Vzdálený přístup

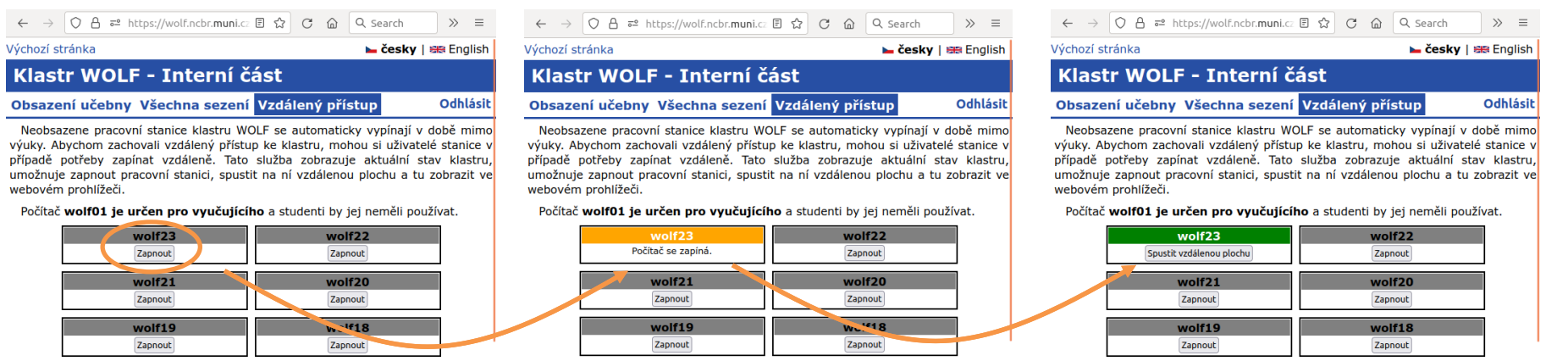

zapínání stanice trvá několik minut (typicky 2-4 minuty)

**Stanice zapínejte jen tehdy, když není volná žádná jiná již zapnutá.** 

C2110 Operační systém UNIX a základy programování -3-

k přihlášení do interní části

použijte přihlašovací údaje

pro klastr WOLF

### **Vzdálená plocha v prohlížeči**

Nejsnadnějším vzdáleným přístupem k pracovním stanicím je použití vzdálené plochy ve webovém prohlížeči (RDSK). Vzdálenou plochu je možné spustit a otevřít z webová aplikace:

#### **https://wolf.ncbr.muni.cz**

> Interní část > Vzdálený přístup

#### k přihlášení do interní části použijte přihlašovací údaje pro klastr WOLF

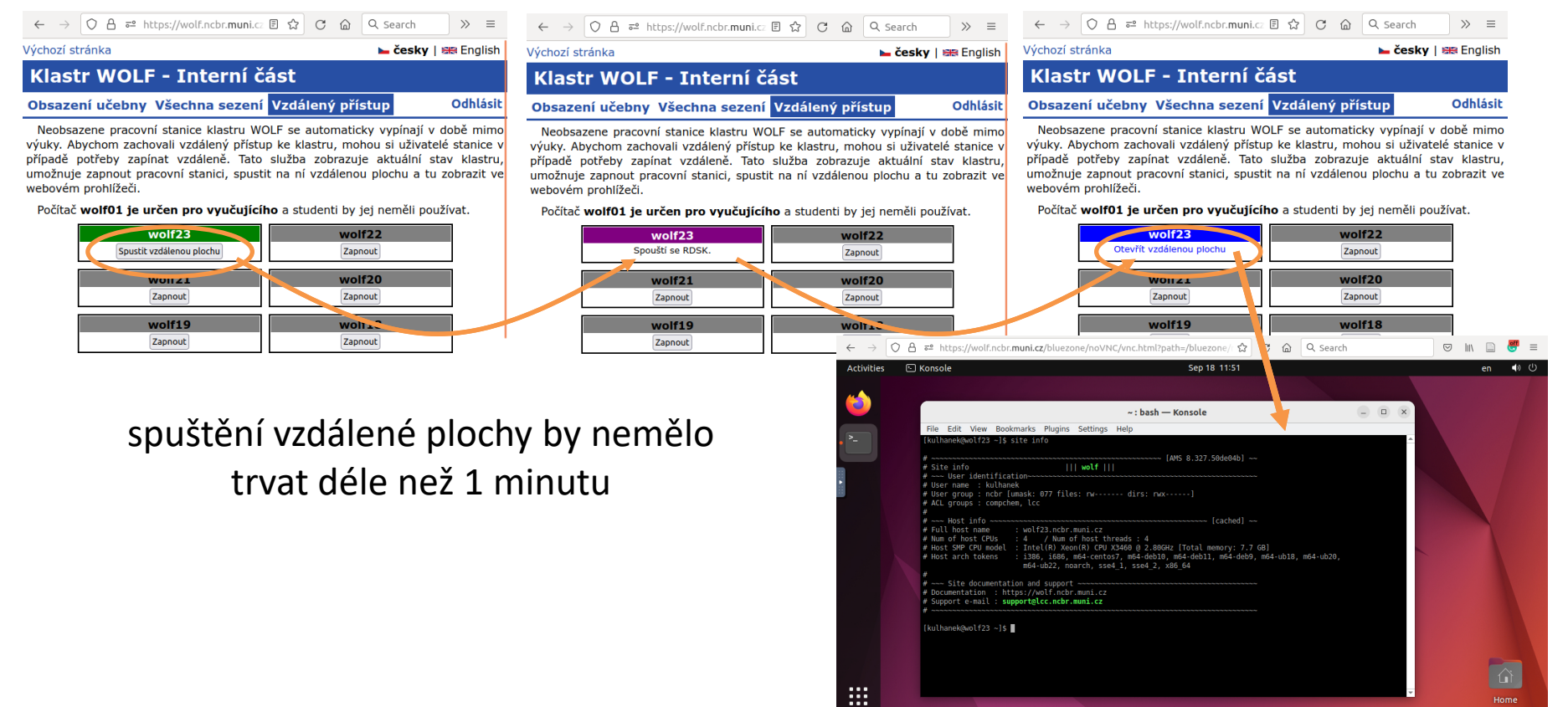

C2110 Operační systém UNIX a základy programování -4-

### **RDSK - Odpojit vs Ukončit**

**Ukončit vzdálenou plochu** (Log Out) - pracovní stanice se uvolní pro jiného uživatele

řídící panel vzdálené plochy

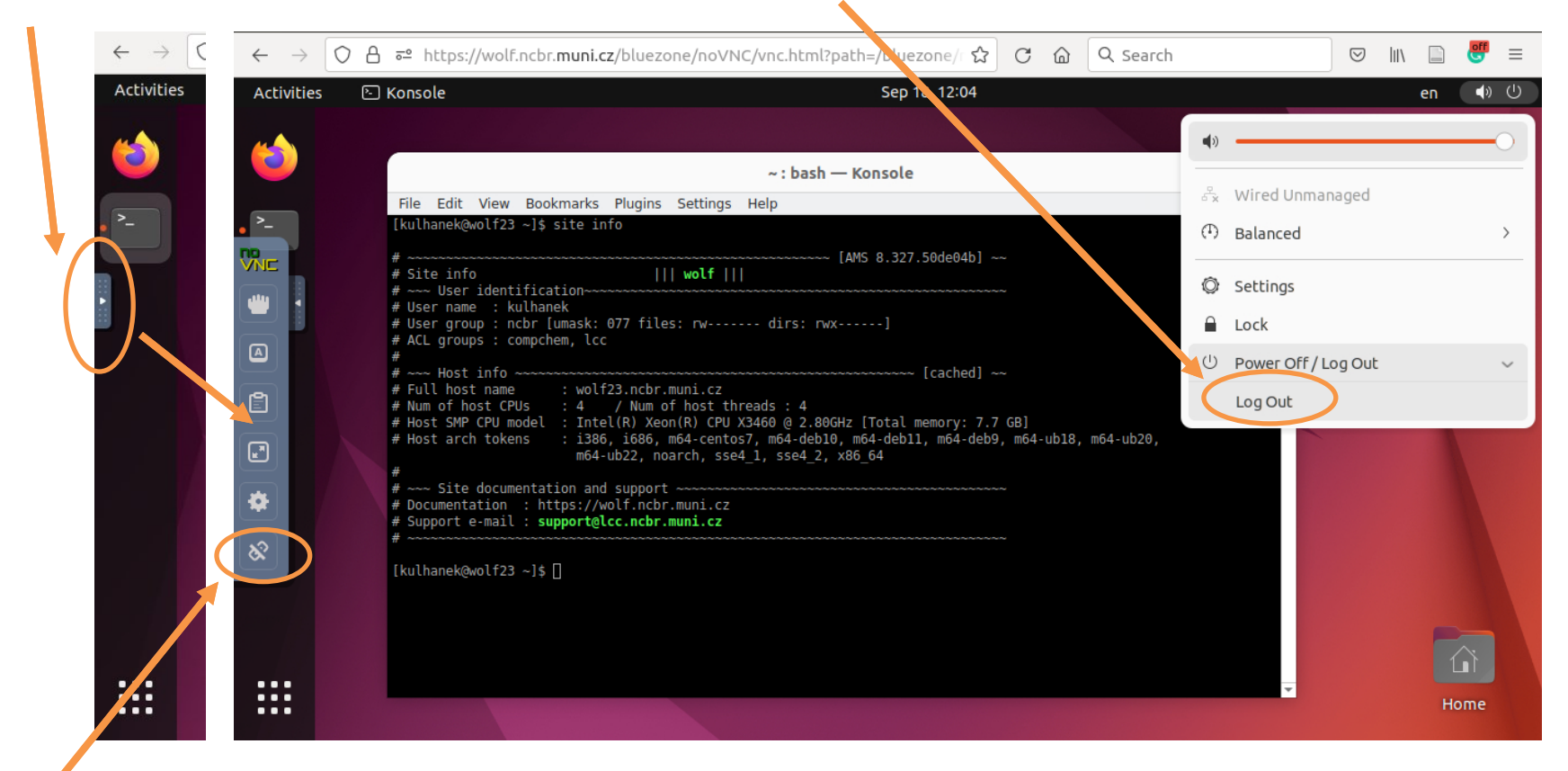

**Odpojit vzdálenou plochu** (Disconnect) - Po odpojení vzdálená plocha stále běží a blokuje pracovní stanici pro jiné uživatele. Vzdálenou plochu je možné znovu otevřít a to i z jiného prohlížeče či počítače.

Alfraháld Operační systém UNIX a základy programování a strane strane strane strane strane strane strane stran

### **Jiný způsob vzdáleného přístupu**

Vzdálený přístup je možný z operačních systémů MS Windows, Linux, a MacOS. Postupy jsou uvedeny v samostatných prezentacích.

- Vzdálený terminálový přístup:
	- ssh, Putty
- Kopírovaní souborů
	- scp, WinSCP
- Vzdálená plocha
	- TigerVNC
- Export X11 displeje